# VRF DIAGNOSIS SOFTWARE (MDT) Operation Manual

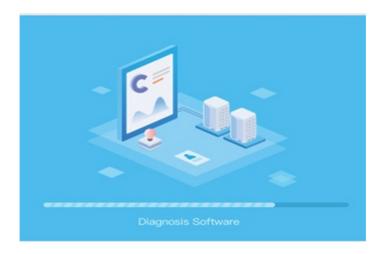

## Model Numbers **MSW-DIACS**

## **IMPORTANT NOTE:**

Please read this manual carefully before installing or operating your air conditioning unit.

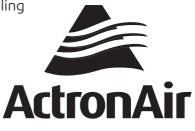

- This manual gives detailed description of the precautions that should be brought to your attention during operation.
- In order to ensure correct service of the diagnosis software please read this manual carefully before using the unit.
- For convenience of future reference, keep this manual after reading it.

## CONTENTS

| 1 | Software Running Environment And Installation | 03 |
|---|-----------------------------------------------|----|
|   | 1.1 SOFTWARE RUNNING ENVIRONMENT ·····        | 03 |
|   | 1.2 INSTALLATION PROCEDURE                    |    |
|   | 1.2.1 Before Installation                     |    |
|   | 1.2.2 Installation                            | 03 |
|   | 1.2.3 Uninstallation                          | 07 |
|   | 1.2.4 Connections                             | 07 |
| 2 | Using The MDT                                 | 08 |
|   | 2.1 RUNNING THE MDT                           |    |
|   | 2.2 LOGIN                                     |    |
|   | 2.2.1 System Setting                          |    |
|   | 2.2.1.1 Serial Port Setting                   | 10 |
|   | 2.2.1.2 Language Setting                      |    |
|   | 2.2.1.3 Unit Setting                          |    |
|   | 2.2.1.4 Data Refresh Setting                  |    |
|   | 2.2.1.5 Parameter Setting                     |    |
|   | 2.2.1.6 Obtain Control Permission             |    |
|   | 2.2.2 Device Monitor                          | 13 |
|   | 2.2.2.1 Operating Parameters                  |    |
|   | 2.2.2.1.1 System Overview                     | 16 |
|   | 2.2.2.1.2 Parameter List                      |    |
|   | 2.2.2.1.3 Parameter Curve                     | 20 |
|   | 2.2.2.1.4 Refrigerant System                  |    |
|   | 2.2.2.2 Device Control                        |    |
|   | 2.2.2.1 Advanced Control                      |    |
|   | 2.2.2.2 Developer Control                     |    |
|   | 2.2.3 Data Processing                         |    |
|   | 2.2.3.1 Save Data                             |    |
|   | 2.2.3.2 Data Export                           |    |
|   | 2.2.3.3 Load Historical Data                  |    |
|   | 2.2.4 Fault Diagnosis                         |    |
|   | 2.2.5 Firmware upgrade                        |    |
|   | 2.2.5.1 Firmware version query                |    |
|   | 2.2.5.2 Add program                           |    |
|   | 2.2.5.3 Add Task                              |    |
|   | 2.2.6 Help                                    | 33 |

## **1 SOFTWARE RUNNING ENVIRONMENT AND INSTALLATION**

## **1.1 SOFTWARE RUNNING ENVIRONMENT**

Operating system: WINDOWS7 or above.

Screen resolution: 1366\*768 or more.

Computer settings: The computer DPI must be adjusted to 100% to ensure that the software is displayed normally.

## **1.2 INSTALLATION PROCEDURE**

#### 1.2.1 Before Installation

Before you install diagnosis software in Windows system, you may need to install "Microsoft .NET Framework 4.7.2" first.

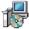

Right click InstallSetup, and select "Run as administrator". You will receive a prompt if "Microsoft .NET Framework 4.7.2" is missing. Click "Install" to automatically go to the Microsoft's official website to download and install Microsoft. Please ensure that the computer is connected to the Internet at all times. You can also go to Microsoft's official website to download and install the "Microsoft .NET Framework 4.7.2".

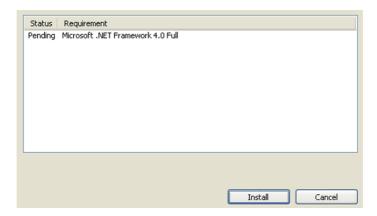

#### 1.2.2 Installation

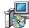

Right click InstallSetup, and select "Run as administrator". Wait until the following window appears, and click "Next".

| 🛃 MDT                                                                                                    | _       |             | ×         |
|----------------------------------------------------------------------------------------------------|---------|-------------|-----------|
| Welcome to the MDT Setup Wizard                                                                                                    |         |             | -         |
| The installer will guide you through the steps required to install MDT on you                                                                                                    | r comp  | uter.       |           |
| WARNING: This computer program is protected by copyright law and interr<br>Unauthorized duplication or distribution of this program, or any portion of it, r<br>or criminal penalties, and will be prosecuted to the maximum extent possible | nay res | ult in seve | ere civil |
| < Back Next >                                                                                                    |         | Car         | ncel      |

Click "Next" to enter the installation wizard of selecting a folder.

| ∰ MDT                                         |                                        | _       |               | ×     |
|-----------------------------------------------|----------------------------------------|---------|---------------|-------|
| Select Installation Folde                     | er                                     |         |               |       |
| The installer will install MDT to the follow  | ing folder.                            |         |               |       |
| To install in this folder, click "Next". To i | nstall to a different folder, enter it | below o | r click ''Bro | wse". |
| Eolder:<br>[C:\Program Files\MDT\             |                                        |         | Browse        |       |
|                                               |                                        |         | Disk Cost     |       |
| Install MDT for yourself, or for anyone       | who uses this computer:                |         |               |       |
| Everyone                                      |                                        |         |               |       |
| ◯ Just me                                     |                                        |         |               |       |
|                                               | < Back Next                            | >       | Can           | cel   |

Select the installation folder and user of the software, then click "Next".

#### ♀ NOTE

To ensure normal running of the software, you must install it to a non-system disk. Otherwise, you may encounter errors like exceptions due to system permissions. You need administrator privileges to install and run the software. Contact your IT Department if any issues occur with installation

| ⊮ MDT                                                   | _ |    | ×    |
|---------------------------------------------------------|---|----|------|
| Confirm Installation                                    |   |    |      |
| The installer is ready to install MDT on your computer. |   |    |      |
| Click "Next" to start the installation.                 |   |    |      |
|                                                         |   |    |      |
|                                                         |   |    |      |
|                                                         |   |    |      |
|                                                         |   |    |      |
|                                                         |   |    |      |
|                                                         |   |    |      |
|                                                         |   |    |      |
| < Back Next >                                           |   | Ca | ncel |

Click "Next" and wait until the MDT is installed.

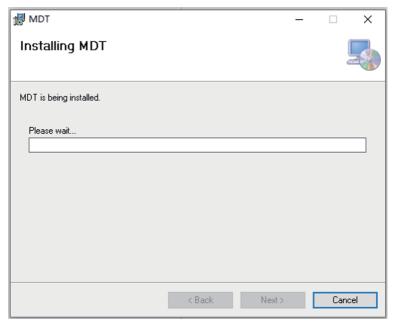

Click "Close" when the following window appears.

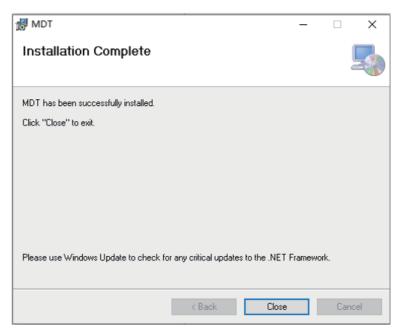

## 1.2.3 Uninstallation

Choose "Control Panel" > "Programs" > " MDT " > "Uninstall", then click on confirm.

```
MDT Building Techology
```

Wait until the program has been uninstalled.

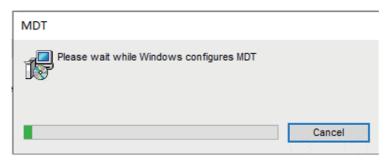

Once the MDT program has been uninstalled, delete the installation folder manually. If you need the data that has been used by the program, save the corresponding database file. The database storage path defaults to the installation path\Database folder.

#### 1.2.4 Connections

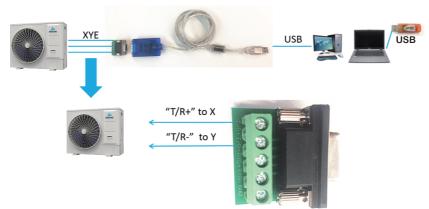

Adopt the USB serial port converter to connect the XYE port to implement connection between the software and the devices, where X connects to RS485A, Y connects to RS485B.

#### ♀ NOTE

Please refer to RS485 serial port to USB mode for USB serial port converter, which customers need to purchase it separately.

## **2 USING THE MDT**

## 2.1 RUNNING THE MDT

After the MDT is installed, a shortcut

is created on the desktop. You can also execute the corresponding "MDT.exe" program directly from the installation path.

#### 

- This version of the diagnosis software currently only supports V8 system. .
- MDT starts to monitor the system parameters only when the system operation is stable. ٠ Otherwise, the equipment search may be incomplete or wrong. It is recommended that you start the MDT fifteen minutes after the refrigerant system is powered on.

## **2.2 LOGIN**

Login with dongle is required. Before login, you need to insert a dongle. The login interface is as follows.

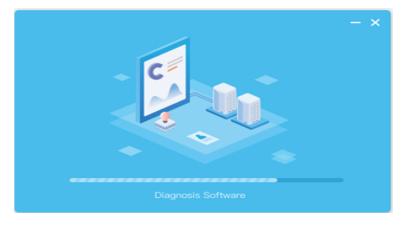

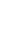

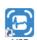

After login, enter the following page. The user should click the "start monitoring" button to start monitoring the device.

|                  | Diagnosis Software | — 🗆 ×                  |
|------------------|--------------------|------------------------|
| Start Monitoring | O Stop Manitoring  | 2022-08-25<br>09:37:38 |
|                  |                    |                        |
| 8                |                    |                        |

## 2.2.1 System Setting

When clicking the system setting icon [60], menu list of system setting will be displayed as follows, including parameter settings, communication settings, language settings, unit settings, data refresh settings, get control permissions and other function menu settings.

|                           | Diagno                               | sis Software |  |  | - 🗆 :                  |
|---------------------------|--------------------------------------|--------------|--|--|------------------------|
| <ul> <li>Start</li> </ul> | Monitoring O Stop Moni               |              |  |  | 2022-09-23<br>13:31:55 |
|                           |                                      |              |  |  |                        |
|                           | Parameter Setting                    |              |  |  |                        |
|                           | Serial Port Setting                  |              |  |  |                        |
|                           | Language Setting                     |              |  |  |                        |
|                           | Unit Setting<br>Data Refresh Setting |              |  |  |                        |
|                           | Obtain Control Permission            |              |  |  |                        |
|                           | Control Permission                   |              |  |  |                        |

## 2.2.1.1 Serial Port Setting

In the system settings menu, click "Serial Port Setting" to pop up the serial port settings window, and name the connected serial port. The baud rate is 4800 by default and does not need to be changed.

| erial Port Setting | )              |
|--------------------|----------------|
| Serial Port Name:  | •              |
| Baudrate:          | 4800           |
|                    | Confirm Cancel |

## 2.2.1.2 Language Setting

In the system setting function menu, click "Language Setting" to pop up the language setting window. It should be noted that restart is needed for some data displays after language switching.

| Language Se                | tting        |         |
|----------------------------|--------------|---------|
| Language:                  | English      | •       |
|                            |              |         |
| Partial data restart and t | akes effect! | Confirm |

## 2.2.1.3 Unit Setting

In the system setting function menu, click "Unit Setting" to pop up the unit setting window. Currently, metric and English system switching is supported. The default unit is metric.

| Unit Setting |                 |
|--------------|-----------------|
| Unit:        | Metric System 👻 |
|              | Confirm Cancel  |

## 2.2.1.4 Data Refresh Setting

In the system setting function menu, click "Data Refresh Setting" to pop up the data refresh rate setting window. The default refresh rate is 5 seconds.

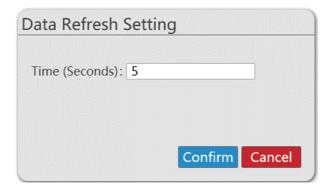

## 2.2.1.5 Parameter Setting

In the system setting function menu, click "Parameter Setting" to pop up the setting window, set the system, indoor unit, outdoor unit and other device parameter properties to be displayed. Then parameter list will dynamically display the corresponding selected parameter attributes name and parameter values.

| Parameter Setting |                     |                     |  |  |
|-------------------|---------------------|---------------------|--|--|
| System Parameter  | ODU Parameter       | IDU Parameter       |  |  |
| Para              | ameter Name         | Is Visible          |  |  |
| F                 | Run Mode            | ✓                   |  |  |
| Sp                | ecial Mode          | 1                   |  |  |
| Speci             | al Mode Steps       | <ul><li>✓</li></ul> |  |  |
| Spec              | ial Mode Type       | ✓                   |  |  |
| ODU               | No. 0 Is Online     |                     |  |  |
| ODU               | No. 1 Is Online     |                     |  |  |
| ODU               | No. 2 Is Online     |                     |  |  |
|                   | No. 3 Is Online     |                     |  |  |
| Sys               | <ul><li>✓</li></ul> |                     |  |  |
|                   | at Exchanger Status | $\checkmark$        |  |  |
|                   | al of No. Unit      | <ul><li>✓</li></ul> |  |  |
|                   | iority Enable Sign  | <ul><li>✓</li></ul> |  |  |
| Mo                | ✓                   |                     |  |  |
| Mo                | ✓                   |                     |  |  |
|                   | irements Are Not Me | et 🗌                |  |  |
|                   | Current Fault       |                     |  |  |
| ,                 | vs the ODU Failure  |                     |  |  |
| Comn              | ✓                   |                     |  |  |
| Ca                | ✓                   |                     |  |  |
| Forced            |                     |                     |  |  |
| Over              | $\checkmark$        |                     |  |  |
|                   | Sa                  | ave Cancel          |  |  |

## 2.2.1.6 Obtain Control Permission

In the system setting function menu, click "Obtain Control Permission" to pop up the setting window, then enter the random verification code, and get the corresponding advanced control and developer control function authority.

| Obtain                       | Control Permission                                               |
|------------------------------|------------------------------------------------------------------|
| Verificati                   | on Code:                                                         |
|                              | Confirm Cancel                                                   |
|                              | ଦ୍ମ NOTE                                                         |
| The random verification code | should be provided by the market technical personnel separately. |

## 2.2.2 Device Monitor

When clicking on the "Device Monitor" button you can view operating parameters and device control menu items on the following interface. The operating parameter menu includes function menus such as system overview, parameter list, parameter curve, refrigerant system, etc., and device control includes advanced control and developer controls and other function menus.

| Diagnosis Software                 |  |                        |  |  |
|------------------------------------|--|------------------------|--|--|
| Start Monitoring O Stop Monitoring |  | 2022-08-25<br>09:55:25 |  |  |
| Operating Parameters               |  |                        |  |  |
| System Overview                    |  |                        |  |  |
| Parameter List                     |  |                        |  |  |
| Parametric Curve                   |  |                        |  |  |
| Refrigerant System                 |  |                        |  |  |
| 969 Device Control                 |  |                        |  |  |
| Advanced Control                   |  |                        |  |  |
| Developer Control                  |  |                        |  |  |
| 8                                  |  |                        |  |  |

Once you click "Start Monitoring", you will enter the interface as shown below.

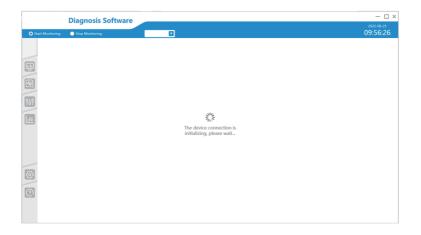

During the initialization of the connected device, the software will automatically search for the information of the refrigerant system. If the specified serial port is not set for communication, the software will automatically poll all the serial ports until it finds a serial port that can be connected to the device. If there is a designated serial port to connect to the device for communication, the software will directly connect to the device through the designated serial port.

If the serial port cannot be connected normally, or the device protocol is not yet supported (currently only V8 protocol is supported), the following prompt will appear to guide the user to set the serial port communication, and inform the connection device failure. The interface is as follows.

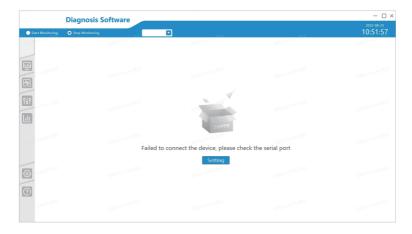

If more than one refrigerant system is found, the following window will pop up for you to select one of the refrigerant systems, and the diagnosis software will only monitor one refrigerant system. After selecting the monitoring refrigerant system, user now can also switch the refrigerant system on the monitoring menu. If not selected, the first refrigerant system will be used for monitoring by default.

|                    | Diagnosis Software |                |                          | — 🗆 ×                             |
|--------------------|--------------------|----------------|--------------------------|-----------------------------------|
| O Start Monitoring | Stop Monitoring    |                |                          | <sup>2022-08-25</sup><br>10:45:18 |
|                    |                    |                |                          |                                   |
|                    |                    | Select System  |                          |                                   |
|                    |                    | System 1       | Sector Contraction State |                                   |
| 20                 |                    | System 2       |                          |                                   |
| 969                |                    | System 3       |                          |                                   |
|                    |                    | System 4       | A.S. (Annual) A.S.       |                                   |
|                    |                    | System 5       |                          |                                   |
|                    |                    | System 6       | A STATISTICS             |                                   |
|                    |                    | System 7       | 100000                   |                                   |
| 8                  |                    | Confirm Cancel | 10000000000              |                                   |
|                    |                    |                |                          |                                   |

After selecting the system, you can query the quantity of indoor units and outdoor units the selected refrigerant system has. When the software works normally, it will stay on the system overview menu of the main interface, the icon is highlighted with the blue background and the device list is displayed. The interface is as follows.

|             | Diagnosis Software                                          |                                                                                                    | — 🗆 ×                          |
|-------------|-------------------------------------------------------------|----------------------------------------------------------------------------------------------------|--------------------------------|
| <b>O</b> 54 | art Monitoring O Stop Monitoring                            | System-0                                                                                                    | 2022-08-25<br>10:32:08         |
|             | System Overview                                             |                                                                                                    |                                |
| -           | System                                                      | IDU Select All                                                                                                    |                                |
|             | Number of ODU online 3 Number of IDU online 3               |                                                                                                    | Switch OT On<br>Lock 6 6       |
| R           |                                                             | - Cool 1Level 4HP Fan 1Level 4HP Heat 1Level 4HP<br>Lock IDU-0 Lock IDU-1 Lock IDU-2                                                                                                    | Room Temp. 26°C<br>Set Temp.   |
| ٩۶          |                                                             | Ambient Temp.         25 Ambient Temp.         25 Ambient Temp.         24.9           Set Temp.         26 Set Temp.         22 Set Temp.         26           Error Code          Error Code | Or O                           |
|             | 主机 从机-1<br>Type VRF ODU Type VRF ODU<br>Mode Cool Mode Cool |                                                                                                    | Auto 🛞                         |
|             | HP 8 HP 8<br>INV1 RPS 0 INV1 RPS 0                          |                                                                                                    | Cool                           |
|             | INV2 RPS 0 INV2 RPS 0                                       |                                                                                                    | Fan 🛞                          |
|             | Error Code Error Code                                       |                                                                                                    | Dry 🛞                          |
|             |                                                             |                                                                                                    | Heat 🔆                         |
| 6           |                                                             |                                                                                                    | Set Wind Level                 |
| -           | 从机-2<br>Type VRFODU                                         |                                                                                                    | • attill •                     |
| 0           | Mode Cool<br>HP 8                                           |                                                                                                    | Up/Down Swing Left/Right Swing |
|             | HP 8 INV1 RPS 0 INV2 RPS 0                                  |                                                                                                    | • 🖵 •                          |
|             | Error Code                                                  |                                                                                                    | CONFIRM                        |

## 2.2.2.1 Operating Parameters

#### 2.2.2.1.1 System Overview

After initializing and searching for the device, the main interface of the system overview is displayed by default, including the connected device status of the current system (number of online devices), the list of indoor and outdoor units, and the control panel on the right side of the indoor unit. The number of the currently monitored system is also displayed on the above menu. When there are multiple systems, user can also select another system to monitor.

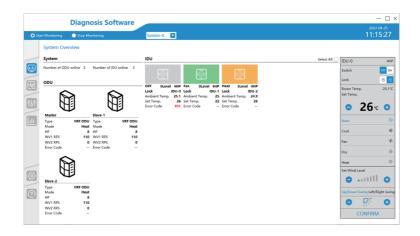

On the right of the system overview interface, there is a simple indoor unit control panel which can set functions such as on/off, temperature, mode, wind level, swing, and lock for the selected indoor unit. The "locked" status on the right panel means remote control and the wired remote are both locked. But as either of two is locked, status shown on the device card will display as locked. When selecting a device, click the "Select All □" button in the upper right corner of the indoor unit list to select all devices, or click the device card to select and unselect. When selected, the icon " vill appear to indicate the selection is implemented, realizing flexible device control. When only one device is selected, the right control panel will synchronize the states of the device to the control panel. When multiple selections are made, the first device state is displayed by default.

When the system fails, the error code marked in red will appear on the device card. User can click on the error code to pop up the code detail in the following window, and click the "X" button in the upper right corner to close the code detail.

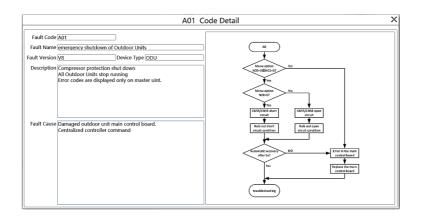

#### ♀ NOTE

For certain models, the error code shown on the MDT may not be consistent with the error code on the unit. When this happens, refer to the error code on the unit itself. When there is no error code, it is displayed as "--" on the diagnosis software.

Parameters of Outdoor Units:

| Туре                   | Outdoor unit                                                                                             |
|------------------------|----------------------------------------------------------------------------------------------------|
| Mode                   | The operation mode of the outdoor unit: mainly includes shutdown, cooling, heating, fan and other modes. |
| HP                     | Outdoor unit HP                                                                                          |
| Compressor 1 frequency | ODU Compressor 1 frequency                                                                               |
| Compressor 2 frequency | ODU Compressor 2 frequency                                                                               |
| Error ode              | Outdoor unit error code                                                                                  |

Parameters of Indoor Units:

|        | Left                                                                                                    | Middle     | Right       |
|--------|----------------------------------------------------------------------------------------------------|------------|-------------|
| Line 1 | Mode                                                                                                    | Wind Level | HP          |
| Line 2 | Remote control locked, wired control locked.<br>"Lock" when either the remote or wired<br>controller is locked. Otherwise, it is "Unlock". | Blank      | IDU Address |
| Line 3 | Ambient Temperature                                                                                                    |            |             |
| Line 4 | Set Temperature                                                                                                    |            |             |
| Line 5 | Error Code                                                                                                    |            |             |

The image of the indoor unit of various model type are different as shown below

| Wall mounted type<br>Abbr: WALL                    |      |
|----------------------------------------------------|------|
| Medium duct type<br>Abbr: M-DUCT                   |      |
| Slim duct - low pressure duct type<br>Abbr: L-DUCT |      |
| Duct type<br>Abbr: VERT                            |      |
| High static pressure duct type<br>Abbr: H-DUCT     |      |
| Compact 4 way cassette<br>Abbr: COMPACT            |      |
| Ceiling & Floor<br>Abbr: C&F                       |      |
| Floor Standing (Concealed)<br>Abbr: FS             |      |
| Fresh air processing unit<br>Abbr: FAPU            | *    |
| Heat Reclaim Ventilation<br>Abbr: HRV              | 20 B |

#### ♀ NOTE

The models are distinguished according to the protocol. If the actual packet is not within the valid range, it will be displayed as icon of the normal size 4 way cassette by default. The old type indoor unit will not be recognized, it will be displayed as icon of the normal size 4 way cassette by default.

#### 2.2.2.1.2 Parameter List

On click the device monitoring icon is, click the "Parameter List" button to enter the parameter list interface as follows: including the navigation title "parameter list", the back arrow " <" beside the title which allows user to return to the system overview page; The left side is the list of online indoor and outdoor units, and the right side includes the system parameter list, the outdoor unit parameter list. The system parameter list is always displayed by default. Only when the outdoor unit is selected, the parameter list will display the corresponding indoor and outdoor unit parameter list, enabling flexible viewing of device parameters.

The following is the parameter display of the default settings of the system. If more parameters need to be viewed, user can select the parameter properties to be viewed by parameter setting function in system setting. For detailed operations, please refer to the parameter setting function in the system settings.

|                 |            | osis Soft       |                 |                  |                  |                   |                 |                  |                  |                  |                |               |
|-----------------|------------|-----------------|-----------------|------------------|------------------|-------------------|-----------------|------------------|------------------|------------------|----------------|---------------|
| tart Monitoring | 🔵 Stop N   | lonitoring      |                 | System-0         | 2                |                   |                 |                  |                  |                  |                | 10:44:0       |
| < Parar         | neter List |                 |                 |                  |                  |                   |                 |                  |                  |                  |                |               |
| System          |            | System Paramet  | er List         |                  |                  |                   |                 |                  |                  |                  |                |               |
| ▼ ODU           |            | System          | Run Mode        | Special Mode     | Special Mode St  | Special Mode Ty   | System Failure  | System Heat Exc  | Actual of No. Un | Mode Priority En | Mode Prohibit  | Mode Priorit  |
| ODU-0           |            | 0               | Cool            | Normal           | 0                | Normal            |                 | 1                | 0                | True             | No Mode Prohib | Automatic pri |
|                 |            | Communication   | Capability Sign | Over High Volta  | Over Low Voltag  | Compressor Star   | Other Heat Sour | Overheat Exhaus  | ODU Overmatch    | System FT        | TeMin          | TcMax         |
| ODU-1           |            | RS485           | NO              | 0                | 0                | Normal Enable     | 0               | 0                | 0                | 0                | 25             | 25            |
| ODU-2           |            | ODU Parameter   | List            |                  |                  |                   |                 |                  |                  |                  |                |               |
| ▼ IDU           |            | ODU Address     | Fault           | Energy Needed    | Compressor 1 H   | Compressor 2 H    | Fan 1 RPM(rpm)  | Fan 2 RPM(rpm)   | EXVA(pls)        | EXVB(pls)        | EXVC(pls)      | EXVD(pls)     |
| IDU-0           |            | 0               | 0               | 0                | 0                | 0                 | 0               | 0                | 480              | 0                | 0              | 0             |
| IDU-1           |            | 1               | 0               | 0                | 0                | 0                 | 0               | 0                | 480              | 0                | 0              | 0             |
| IDU-2           |            | 2               | 0               | 0                | 0                | 0                 | 0               | 0                | 480              | 0                | 0              | 0             |
|                 |            | ODU Address     | SV3             | SV4              | SV5              | SV6               | \$V7            | SV8A             | SV8B             | ST1              | ST2            | ST3           |
|                 |            | 0               | OFF             | OFF              | OFF              | OFF               | OFF             | OFF              | OFF              | OFF              | OFF            | OFF           |
|                 |            | 1               | OFF             | OFF              | OFF              | OFF               | OFF             | OFF              | OFF              | OFF              | OFF            | OFF           |
|                 |            | 2               | OFF             | OFF              | OFF              | OFF               | OFF             | OFF              | OFF              | OFF              | OFF            | OFF           |
|                 |            | IDU Parameter L | ist             |                  |                  |                   |                 |                  |                  |                  |                |               |
|                 |            | 2               | 0               | 84               | 24.9             | 18.9              |                 |                  |                  | 0                | Heat           | NO            |
|                 |            | IDU Address     | Operating Gear  | Run Auto (Fixed) | Set Gear of DC I | Set Auto (Fixed)  | Set Temp.(*C)   | Dual Set Point C | Dual Set Point H | Humidify Set Val | Set Dry Temp.  | T2 Temp.(*C   |
|                 |            | 0               | 1               | YES              | 0                | YES               | 26              | 26               | 23               | 0                | 0              | 25            |
|                 |            | 1               | 1               | YES              | 0                | YES               | 22              | 22               | 22               | 127              | 0              | 24.5          |
|                 |            | 2               | 1               | NO               | 3                | NO                | 26              | 28               | 26               | 65               | 1              | 25            |
|                 |            | IDU Address     | T28 Temp.(*C)   | T2A Temp.(*C)    | Up and Down Sv   | Left and Right Sv | Running Dry Cor | Formalidehyde C  | Outdoor Temp.(*  | Humidification   | tc Temp(*C)    | Air Quality   |
|                 |            | 0               | 25              | 25               | Turn off Auto-sw | Turn off Auto-sw  | ON              |                  |                  |                  |                |               |
|                 |            | 1               | 25.5            | 24.5             | Turn off Auto-sw | Turn off Auto-sw  | ON              |                  |                  |                  |                |               |

#### ♀ NOTE

If the parameter is not reported, or the reported value is invalid, "---" will be displayed by default, and when the mouse is positioned on the parameter, the complete content of the current parameter will be displayed in a bubble form.

#### 2.2.2.1.3 Parameter Curve

On click the icon of the device monitoring, you can click the "Parameter Curve" button to enter the parameter curve function page as follows. The page includes the navigation title "parameter curve", and the navigation title back arrow " ". User can click this arrow to return to the system overview home page. The left side of the page shows the device that are online; the middle is the curve part, including the legend, cursor, interval, automatic scroll, segment, Y-axis title display, expansion, Y-axis properties and other function buttons. Legend, automatic scrolling, segmentation, Y-axis title display, Y-axis attributes and other functions are selected by default where segmentation refers to whether the Y-axis is displayed in a segmented manner or a separate Y-axis; on the right is attributes list including system attributes, outdoor unit attributes and indoor unit attributes.

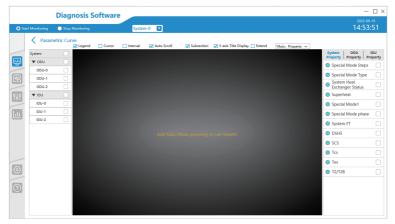

• When the device attributes is used as the Y-axis division, the number of segmented Y-axes will appear as many as the attributes is selected. This is the default method. After the device and device attributes data are selected, the interface is shown as follows.

|           |            | Diagnosis S                    | Softwar  | e        |          |          |            |          |                                  |                         |                |             | -                                                   |               |
|-----------|------------|--------------------------------|----------|----------|----------|----------|------------|----------|----------------------------------|-------------------------|----------------|-------------|-----------------------------------------------------|---------------|
| O Start I | Monitoring | Stop Monitoring                |          |          | em-0 🔽   |          |            |          |                                  |                         |                |             | 2022-09-<br>14:57:                                  |               |
|           | < Paran    | netric Curve                   | Cursor   | Interval | 🗹 Auto S | icroll [ | Subsection | V-axis   | Title Display                    | Extend                  | YAxis: Propert | ty 👻        |                                                     |               |
|           | System     | 140                            |          |          |          |          |            |          | 3High Pressure                   |                         |                |             |                                                     | IDU<br>operte |
| <u></u>   | ▼ ODU      | 120                            |          |          |          |          |            |          | 0:T3 Temp: 25<br>0:Plate Heat Ex | .orc<br>changer inlet ' | femperature (T | 6A): 25.0°C | -                                                   |               |
| _         | ODU-0      | Ø 80 €                         |          |          |          |          |            |          |                                  |                         |                |             | T8 Temp                                             |               |
| 53        | ODU-1      | 40                             |          |          |          |          |            |          |                                  |                         |                |             | TL Temp                                             |               |
|           | ODU-2      | □ <sup>¥</sup> 20              |          |          |          |          |            |          |                                  |                         |                |             | THL Temp                                            |               |
| የሪየ       | ▼ IDU      | -20 -                          |          |          |          |          |            |          |                                  |                         |                |             | T9 Temp                                             |               |
|           | IDU-0      | -40                            |          |          |          |          |            |          |                                  |                         |                |             |                                                     |               |
| Ш         | IDU-1      | 140                            |          |          |          |          |            |          |                                  |                         |                |             | Tg Temp                                             |               |
|           | IDU-2      | 100 -                          |          |          |          |          |            |          |                                  |                         |                |             | T5 Temp                                             |               |
|           |            | d 80<br>E 60<br>E 40           |          |          |          |          |            |          |                                  |                         |                |             | Plate Heat Exchanger<br>Inlet Temperature<br>(T6A)  | 6             |
|           |            | 20<br>0<br>                    |          |          |          |          |            |          |                                  |                         |                |             | Plate Heat Exchanger<br>Outlet Temperature<br>(T6B) |               |
| _         |            | 일 -40 크<br>3월 140 <del>-</del> |          |          |          |          |            |          |                                  |                         |                |             | <ul> <li>Exhaust Overheat<br/>TdSH</li> </ul>       |               |
| @         |            | 8 120<br>E 100                 |          |          |          |          |            |          |                                  |                         |                |             | Current IAC                                         |               |
| ~         |            | 5 80                           |          |          |          |          |            |          |                                  |                         |                |             | AC voltage Vac                                      |               |
| 0         |            | 91 60 -                        |          |          |          |          |            |          |                                  |                         |                |             | Exhaust temp 1<br>(T7c1)                            |               |
|           |            | ÷ 0-                           |          |          |          |          |            |          |                                  |                         |                |             | <ul> <li>Return temp 1 (T71)</li> </ul>             |               |
|           |            | 별 -20<br>별 -40                 |          |          |          |          |            |          |                                  |                         |                |             | Idc1                                                |               |
|           |            | ate                            | 14:48:00 | 14:49:00 | 14:50:00 | 14:51:00 | 14:52:00   | 14:53:00 | 14:54:00                         | 14:55:00                | 14:56:00       | 14:57:00    | A                                                   |               |

• When the device is used as the Y-axis division, the number of segmented Y-axes will appear as many as the device is selected.

Then select the device attributes and it will appear on the corresponding device. The interface is as follows.

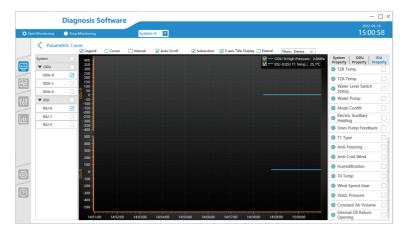

• When the mouse is positioned on the curve, rolling the mouse can zoom in and out of the X axis and Y axis. The curves and legends shown above can also be selected by double clicking to set the following curve color and curve style.

|            |                                            | Diagnosis                              | Software | •          |            |                          |            |               |               |          |                                 |          | -                                                                                                 | □ ×           |
|------------|--------------------------------------------|----------------------------------------|----------|------------|------------|--------------------------|------------|---------------|---------------|----------|---------------------------------|----------|---------------------------------------------------------------------------------------------------|---------------|
| O Sta      | rt Monitoring                              | Stop Monitoring                        |          | Syster     | n-0 🔽      |                          |            |               |               |          |                                 |          | 2022-09-<br>15:13:                                                                                |               |
|            | A Paran                                    | netric Curve                           | Cursor   | 🔲 Interval | 🛃 Auto Sci | oll 🔽                    | Subsection | 🗹 Y-axis Titl | e Display 🛄 E | tend YA  | ais: Device                     | Ŧ        |                                                                                                   |               |
|            | System<br>V ODU<br>ODU-0<br>ODU-1<br>ODU-2 | 500<br>450<br>400<br>350<br>300<br>300 |          |            |            |                          |            |               |               |          | U T1 Temp.: 2<br>Compressor 1 I |          | System ODU Property Property Percenty Percent Property Coperation Compressor 1 Hz Compressor 2 Hz | IDU<br>operty |
| ۲۵۲<br>۱۰۱ | V IDU<br>IDU-0<br>IDU-1<br>IDU-2           | 200<br>200<br>150<br>100<br>50         |          |            |            | ine Color:<br>ine Style: |            |               |               |          |                                 |          | <ul> <li>Fan 1 RPM</li> <li>Fan 2 RPM</li> <li>EXVA</li> </ul>                                    |               |
|            | 100-2                                      | 0<br>500<br>450<br>400                 |          |            |            |                          | Confirm    | Cancel        |               |          |                                 |          | EXVB     EXVC     EXVD                                                                            |               |
| <b>@</b>   |                                            | 350<br>300<br>250<br>200               |          |            |            |                          |            |               |               |          |                                 |          | SV1     SV2     SV3                                                                               |               |
| 0          |                                            | 150<br>100<br>50<br>0                  | 15:04:00 | 15:05:00   | 15:06:00   | 15:07:00                 | 15:08:00   | 15:09:00      | 15:10:00      | 15:11:00 | 15:12:00                        | 15:13:00 | <ul> <li>SV4</li> <li>SV5</li> <li>SV6</li> <li>SV7</li> </ul>                                    |               |

- When the mouse is positioned at both ends of the Y-axis, the up and down direction icon "↓ " appears, and the scaling of the properties of the Y-axis can be zoom in and zoom out. When the mouse is positioned on the left side of the Y-axis, and the gesture icon " up "appears, the scrolling of the curve and the Y-axis scale can be realized. The same is true for the X-axis, but this time the direction icon changes to the left and right direction " ↔ ", which can realize the change of time.
- When the mouse is positioned on the color of the attributes list on the right, it is also possible to set the current attributes color. The curve color, attributes color and curve style are only valid in the current session, and the default settings will be restored after the software is closed.
- When the cursor is checked, a red vertical line appears, and the cursor can be dragged by the mouse. When the cursor is released, the value of the parameter where the cursor is currently displayed is showed on the legend.

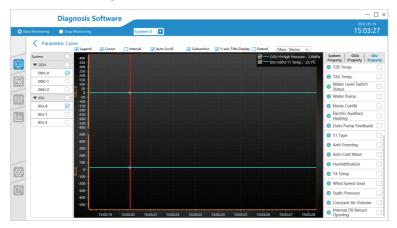

• When the upper range is checked, a gray rectangular area (double cursor function) appears. Drag it to the left and right, and the legend will automatically calculate and display the maximum, minimum, average and other parameters in the current area.

|         |               | Diagnosis S                                                                  | oftware      |                        |            |                                       |                               |                                                     | _ |
|---------|---------------|------------------------------------------------------------------------------|--------------|------------------------|------------|---------------------------------------|-------------------------------|-----------------------------------------------------|---|
| O Sta   | rt Monitoring | Diagnosis Software  yetem view yetem view view view view view view view view |              |                        |            |                                       |                               |                                                     |   |
|         | < Paran       |                                                                              | 🗌 Cursor 🛛 🗹 | Interval 📝 Auto Scroll | Subsection | ✔ Y-axis Title Display 🔲 Extend       | YAxis: Device 🐨               |                                                     |   |
| -       | System        | 2.9                                                                          |              |                        |            | ODU-0:High Press                      | ure: Min:2.0 Max:2.0 Avg:2.0  |                                                     |   |
| <u></u> | ▼ ODU         |                                                                              |              |                        |            |                                       | A: Minizo.1 Maxi25.2 Avg:25.1 |                                                     |   |
| -       | ODU-0         | 2.5                                                                          |              |                        |            |                                       |                               | T2A Temp.                                           |   |
| Ea      | ODU-1         | 2.2 -                                                                        |              |                        |            | · · · · · · · · · · · · · · · · · · · |                               | Water Level Switch                                  |   |
|         | ODU-2         | 220                                                                          |              |                        |            |                                       |                               | - Status                                            |   |
| የሪየ     | ▼ IDU         | 18                                                                           |              |                        |            |                                       |                               |                                                     |   |
| -       | IDU-0         | 1.6                                                                          |              |                        |            |                                       |                               |                                                     |   |
| hu      | IDU-1         | 1.3 -                                                                        |              |                        |            | ·····                                 |                               | Electric Auxiliary<br>Heating                       |   |
| _       | IDU-2         | 1.1.4                                                                        |              |                        |            |                                       |                               | Does Pump Feedback                                  |   |
|         |               | 25.20                                                                        |              |                        |            |                                       |                               | T1 Type                                             |   |
|         |               | 25.18                                                                        |              |                        |            |                                       |                               | Anti-Freezing                                       |   |
|         |               |                                                                              |              |                        |            |                                       |                               | Anti-Cold Wind                                      |   |
|         |               | 25.15                                                                        |              |                        |            |                                       |                               | -                                                   |   |
| M       |               | <b>Q</b> 25.13                                                               |              |                        |            |                                       |                               | -                                                   |   |
|         |               | 25.11                                                                        |              |                        |            |                                       |                               | T4 Temp                                             |   |
|         |               |                                                                              |              |                        |            |                                       | . All the second second       | Wind Speed Gear                                     |   |
| 0       |               | 25.08 -                                                                      |              |                        |            |                                       |                               | Static Pressure                                     |   |
|         |               | 25.06 -                                                                      |              |                        |            |                                       |                               | Constant Air Volume                                 |   |
|         |               | 25,05 1                                                                      | 9:00 1!      | :00:00 15:01:00        | 15:02:00   | 15:03:00                              | 15:04:00                      | <ul> <li>Internal Oil Return<br/>Opening</li> </ul> |   |

• When you check Expand, the display of the whole curve will be enlarged.

|                                                                                              | Diagnosis S            | Software |            |               |            |                                    |                                                  |                 |          | 2022-08-25 |
|----------------------------------------------------------------------------------------------|------------------------|----------|------------|---------------|------------|------------------------------------|--------------------------------------------------|-----------------|----------|------------|
| Start Monitoring                                                                             | Stop Monitoring        |          | System     | -0 🔽          |            |                                    |                                                  |                 |          | 19:19:0    |
| A Paran                                                                                      | netric Curve<br>Legend | Cursor   | 🗹 Interval | 🛃 Auto Scroll | Subsection | V-axis Title                       | Display 👽 Extend                                 | YAxis: Device 🐨 |          |            |
| 3.0<br>2.9<br>2.8<br>2.7<br>2.6                                                              |                        |          |            |               |            | U T1 Temp.: Mi<br>High Pressure: N | n:25.1 Max:25.1 Avg:2<br>fin:2.0 Max:2.0 Avg:2.0 | 5.1             |          |            |
| 26                                                                                           |                        |          |            |               |            | 191001010000                       |                                                  |                 |          |            |
| 30<br>28<br>28<br>24<br>24<br>22<br>24<br>24<br>22<br>24<br>24<br>22<br>24<br>24<br>22<br>22 |                        |          |            |               |            |                                    |                                                  |                 |          |            |
| 819<br>819                                                                                   |                        |          |            |               |            |                                    |                                                  |                 |          |            |
| 1.7                                                                                          |                        |          |            |               |            |                                    |                                                  |                 |          |            |
| 15<br>14<br>13<br>12                                                                         |                        |          |            |               |            |                                    |                                                  |                 |          |            |
| 11-                                                                                          |                        |          |            |               |            |                                    |                                                  |                 |          |            |
| 1.0                                                                                          |                        |          |            |               |            |                                    |                                                  |                 |          |            |
| 26.0<br>25.9<br>25.8                                                                         |                        |          |            |               |            |                                    |                                                  |                 |          |            |
| 259<br>258<br>25.7<br>25.6<br>255<br>254<br>253                                              |                        |          |            |               |            |                                    |                                                  |                 |          |            |
| 25.5<br>25.4<br>25.1                                                                         |                        |          |            |               |            |                                    |                                                  |                 |          |            |
| 252<br>25.1<br>25.0<br>24.9<br>24.8                                                          |                        |          |            |               |            |                                    |                                                  |                 |          |            |
| 25.0<br>24.9<br>24.8                                                                         |                        |          |            |               |            |                                    |                                                  |                 |          |            |
| 24.7 -                                                                                       |                        |          |            |               |            |                                    |                                                  |                 |          |            |
|                                                                                              |                        |          |            |               |            |                                    |                                                  |                 |          |            |
| 24.3<br>24.2                                                                                 |                        |          |            |               |            |                                    |                                                  |                 |          |            |
|                                                                                              | 19:18:20               | 19:18:25 | 19:18:30   | 19:18:        |            | :18:40                             | 19:18:45                                         | 19:18:50        | 19:18:55 | 19:19:00   |

#### 2.2.2.1.4 Refrigerant System

After clicking the device monitoring icon , you can click the "Refrigerant System" menu to enter the refrigerant system function page as shown below.

• When the mouse is positioned on the system diagram, user can scroll the mouse to zoom in and out of the system diagram. Finally, you can press the "ESC" key on the keyboard to reset to the initial state.

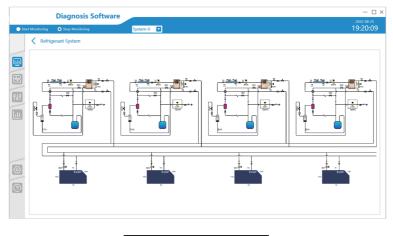

#### ♀ NOTE

The refrigerant system diagram does not show the specific parameters of indoor and outdoor units, but only the operation diagram of outdoor units. The refrigerant system diagram of the outdoor unit only shows the basic operation diagram, and changes of the actual valve body status are not shown in the refrigerant system diagram.

## 2.2.2.2 Device Control

#### 2.2.2.1 Advanced Control

After clicking the device monitoring function icon in , click the "Advanced Control" menu to enter the advanced control function page as follows. Select "Outdoor unit control parameters", and the parameter control list of the outdoor unit is displayed below; Select "Control parameters of indoor unit", and the parameter control list of indoor unit is displayed below. There is also a parameter search box above for fuzzy search of control parameters.

| otore  | Monitoring | O Stop I  | Monitoring        |                 | System-0          |                  |                   |                  |                  |                    |                     | 19:43:51    |
|--------|------------|-----------|-------------------|-----------------|-------------------|------------------|-------------------|------------------|------------------|--------------------|---------------------|-------------|
|        |            | iced Cont | -                 |                 | system-0          |                  |                   |                  |                  |                    |                     | 19.49.91    |
| - 1    | System     |           | System Paramete   | r List          |                   |                  |                   |                  |                  |                    | Search control para | meter (     |
|        | ▼ ODU      |           | System            | Run Mode        | Special Mode      | Special Mode Ste | Special Mode Typ  | System Failure   | System Heat Exch | Actual of No. Uni  | ODU Control         | IDU Control |
|        | ODU-0      |           | 0                 | Cool            | Normal            | 0                | Normal            |                  | 5                | 0                  | ODU Control         | IDU Control |
|        |            |           | Mode Priority Ena | Mode Prohibit   | Mode Priority     | Communication    | Capability Sign   | Over High Voltag | Over Low Voltage | Compressor Start   | Choice Device       |             |
|        | ODU-1      |           | True              | No Mode Prohibi | Automatic priorit | R\$485           | NO                | 0                | 0                | Normal Enable      |                     |             |
|        | ODU-2      |           | ODU Parameter L   | ist             |                   |                  |                   |                  |                  |                    |                     |             |
| 1      | TIDU TIDU  |           | ODU Address       | Fault           | Energy Needed fo  | Compressor 1 Hz  | Compressor 2 Hz   | Fan 1 RPM(rpm)   | Fan 2 RPM(rpm)   | EXVA(pls)          |                     |             |
|        | IDU-0      |           | 0                 | 0               | 0                 | 0                | 0                 | 0                | 0                | 0                  |                     |             |
| . 1    | IDU-1      |           | 1                 | 0               | 0                 | 0                | 0                 | 0                | 0                | 0                  |                     |             |
| 9      | IDU-2      |           | 2                 | 0               | 0                 | 0                | 0                 | 0                | 0                | 0                  |                     |             |
|        |            |           | ODU Address       | EXVB(pls)       | EXVC(pls)         | EXVD(pls)        | SV3               | SV4              | SV5              | SV6                |                     |             |
|        |            |           | 0                 | 0               | 0                 | 0                | OFF               | OFF              | OFF              | OFF                |                     |             |
|        |            |           | 1                 | 0               | 0                 | 0                | OFF               | OFF              | OFF              | OFF                |                     |             |
|        |            |           | 2                 | 0               | 0                 | 0                | OFF               | OFF              | OFF              | OFF                |                     |             |
|        |            |           | IDU Parameter Li  | st              |                   |                  |                   |                  |                  |                    |                     |             |
| -      |            |           | IDU Address       | Error           | Operating Capaci  | IDU T1 Temp.(*C) | Return Air T1 Ten | Outlet Temp.Ta(% | PM25(ug/m3)      | CO2(ppm)           |                     |             |
| $\geq$ |            |           | 0                 | 0               | 0                 | 25.1             | 25.1              |                  |                  |                    |                     |             |
|        |            |           | 1                 | 0               | 0                 | 25               | 25                |                  |                  |                    |                     |             |
| 5      |            |           | 2                 | 0               | 84                | 24.9             | 18.9              |                  |                  |                    |                     |             |
| 2      |            |           | IDU Address       | Outlet Temp. Ta | Actual Operation  | Auto Mode        | Operating Gear o  | Run Auto (Fixed) | Set Gear of DC F | Set Auto (Fixed) V |                     |             |
|        |            |           | 0                 | 0               | Cool              | YES              | 1                 | YES              | 0                | YES                |                     |             |
|        |            |           | 1                 | 0               | Fan               | NO               | 1                 | YES              | 0                | YES                |                     |             |
|        |            |           | 2                 | 0               | Heat              | NO               | 3                 | NO               | 3                | NO                 | Batch Control       | ок          |

After obtaining control permission, a list of control parameters within the corresponding control permission will appear on the right.

|                                                                                                    | Diagnosis Software         years         102 Mark           Maximum         Legical Control         102 Mark         102 Mark           Advanced Control         Image: Control Control         Image: Control Control         Image: Contro         Image: Control Control         Image |                                                                                                    |                   |                   |                    |                  |                  |                  |                  |                    |                    |            |
|----------------------------------------------------------------------------------------------------|----------------------------------------------------------------------------------------------------|----------------------------------------------------------------------------------------------------|-------------------|-------------------|--------------------|------------------|------------------|------------------|------------------|--------------------|--------------------|------------|
| Start Mo                                                                                                    | lonitoring                                                                                                    | Diagnosis Software         yetter 0         yetter 0 |                   |                   |                    |                  |                  |                  |                  |                    |                    |            |
| Diagnosis Software         year         year          year         year |                                                                                                    |                                                                                                    |                   |                   |                    |                  |                  |                  |                  |                    |                    |            |
| Sys                                                                                                    | stem                                                                                                    |                                                                                                    | System Paramete   | r List            |                    |                  |                  |                  |                  |                    | Search control par | ameter     |
| a 🖕                                                                                                    |                                                                                                    |                                                                                                    | System            | Run Mode          | Special Mode       | Special Mode Ste | Special Mode Typ | System Failure   | System Heat Exch | Actual of No. Unit |                    |            |
|                                                                                                    |                                                                                                    |                                                                                                    | 0                 | Cool              | Normal             | 0                | Normal           |                  | 5                | 0                  | ODU Control        | IDU Contro |
|                                                                                                    |                                                                                                    |                                                                                                    | Mode Priority Ena | Mode Prohibit     | Mode Priority      | Communication    | Capability Sign  | Over High Voltag | Over Low Voltage | Compressor Start   | Choice Device      |            |
| à 🗌                                                                                                    | ODU-1                                                                                                    |                                                                                                    | True              | No Mode Prohibi   | Automatic priority | RS485            | NO               | 0                | 0                | Normal Enable      | Manual anatosi     |            |
| _                                                                                                    | ODU-2                                                                                                    |                                                                                                    | ODU Parameter L   | ist               |                    |                  |                  |                  |                  |                    | EXVA               |            |
| •                                                                                                    | V IDU                                                                                                    |                                                                                                    | ODI Address       | Fault             | Energy Needed fr   | Compressor 1 Hz  | Compressor 2 Hz  | Fan 1 RPM(rom)   | Fan 2 RPM(rom)   | EXVA(ek)           |                    |            |
|                                                                                                    | IDU-0                                                                                                    |                                                                                                    |                   |                   |                    |                  |                  |                  |                  |                    |                    |            |
|                                                                                                    | IDU-1                                                                                                    |                                                                                                    |                   |                   |                    |                  |                  |                  |                  |                    |                    |            |
|                                                                                                    | IDUL 2                                                                                                    |                                                                                                    | 2                 | 0                 | 0                  | 0                | 0                | 0                | 0                | 0                  |                    |            |
|                                                                                                    | 100-6                                                                                                    |                                                                                                    | ODU Address       | EXVB(pls)         | EXVC(pls)          | EXVD(pls)        | SV3              | SV4              | SV5              | SV6                |                    |            |
|                                                                                                    |                                                                                                    |                                                                                                    | 0                 | 0                 | 0                  | 0                | OFF              | OFF              | OFF              | OFF                |                    |            |
|                                                                                                    |                                                                                                    |                                                                                                    | 1                 | 0                 | 0                  | 0                | OFF              | OFF              | OFF              | OFF                |                    |            |
|                                                                                                    |                                                                                                    |                                                                                                    | 2                 | 0                 | 0                  | 0                | OFF              | OFF              | OFF              | OFF                |                    |            |
|                                                                                                    |                                                                                                    |                                                                                                    | ODU Address       | SV7               | SV8A               | SV8B             | ST1              | ST2              | ST3              | Water Pump         |                    |            |
| -                                                                                                    |                                                                                                    |                                                                                                    | 0                 | OFF               | OFF                | OFF              | OFF              | OFF              | OFF              | 0                  |                    |            |
|                                                                                                    |                                                                                                    |                                                                                                    | 1                 | OFF               | OFF                | OFF              | OFF              | OFF              | OFF              | 0                  |                    |            |
|                                                                                                    |                                                                                                    |                                                                                                    | 2                 | OFF               | OFF                | OFF              | OFF              | OFF              | OFF              | 0                  |                    |            |
|                                                                                                    |                                                                                                    |                                                                                                    | ODU Address       | Crank 1           | Crank 2            | Heat Exchanger S | T3 Temp(*C)      | T38 Temp("C)     | T4 Temp(°C)      | High Saturation T  |                    |            |
| 0                                                                                                    |                                                                                                    |                                                                                                    | 0                 | 0                 | 0                  | 3                | 25               |                  | 25               | 25                 |                    |            |
|                                                                                                    |                                                                                                    |                                                                                                    | 1                 | 0                 | 0                  | 3                | 25               |                  | 25               | 25                 |                    |            |
|                                                                                                    |                                                                                                    |                                                                                                    | 2                 | 0                 | 0                  | 3                | 25               |                  | 25               | 25                 |                    |            |
|                                                                                                    |                                                                                                    |                                                                                                    | ODU Address       | High Saturation T | High Pressure(MF   | Low Pressure(MP  | T8 Temp(*C)      | TL Temp("C)      | THL Temp(°C)     | T9 Temp(*C)        | Batch Contro       | 01         |
|                                                                                                    |                                                                                                    |                                                                                                    | 0                 | 25                | 2                  | 0.0              | 25               | 25               |                  | 25                 | - satur contro     |            |

Then select the device from the drop-down list, enter the corresponding control value on the corresponding parameter control item, click the Send button  $\triangleright$  to send the control command, or click "Batch Control" to send the command for multiple equipment and multiple parameters. After the transmission, a message prompt will pop up as follows.

|            |                | Diag     | nosis Soft        | ware            |                        |                       |                          |                |                  |                    |                               | -                  |                  |
|------------|----------------|----------|-------------------|-----------------|------------------------|-----------------------|--------------------------|----------------|------------------|--------------------|-------------------------------|--------------------|------------------|
| O Sta      | art Monitoring |          | Monitoring        |                 | öystem-0 🔽             |                       |                          |                |                  |                    |                               | 2022-09-<br>14:10: |                  |
|            | < Advar        | nced Con | trol              |                 |                        |                       |                          |                |                  |                    |                               |                    |                  |
| _          | System         |          | System Paramete   | er List         |                        |                       |                          |                |                  |                    | Search control par            | rameter            | Q                |
| <u></u>    | ▼ ODU          |          | System            | Run Mode        | Special Mode           | Special Mode Ste      | Special Mode Typ         | System Failure | System Heat Exch | Actual of No. Unit | ODU Control                   | IDU Con            | atrol            |
| -          | ODU-0          |          | 0                 | Cool            | Normal                 | 0                     | Normal                   |                | 1                | 3                  | 000 00100                     | 100 001            | 10101            |
|            | ODU-1          |          | Mode Priority Ena | Mode Prohibit   | Adapter Publisher      | Constanting to a loss | e                        |                | Core Low Voltage | Compressor Start   | Choice Device                 | IDU-0              | Ŧ                |
| 2          |                |          | True              | No Mode Prohibi |                        |                       | •                        |                | 0                | PI Running         | Set EXV Opening               | 23                 |                  |
| _          | ODU-2          |          | ODU Parameter I   | ist             |                        |                       | U                        |                |                  |                    | Percentage                    | 23                 | _ 2              |
| 966        | ▼ IDU          |          | ODU Address       | Fault           |                        |                       |                          |                | 2 RPM(rpm)       | EXVA(pls)          | Pump Switch                   |                    | ▼ ⊳              |
|            | IDU-0          |          | 0                 | 0               |                        |                       | nd has been              |                | 0                | 480                | Fan Speed                     |                    |                  |
|            | IDU-1          |          | 1                 | 0               | Ple                    |                       | the device to            | refresh        | 0                | 480                | Control<br>Device Switch      |                    | - 6              |
| ш          | IDU-2          | M        | 2                 | 0               |                        | auto                  | matically!               |                | 0                | 480                |                               |                    | × 🖻              |
|            | 100 1          | 2        | ODU Address       | EXVB(pls)       |                        |                       |                          |                | SV5              | SV6                | Setting                       |                    | ▼ ⊳              |
|            |                |          | 0                 | 0               |                        |                       |                          |                | ON               | OFF                | Automatic Wind                | · · · ·            | <b>T</b>         |
|            |                |          | 1                 | 0               |                        |                       | OK                       |                | ON               | OFF                | Speed Wwitch<br>Set Wind Gear |                    |                  |
|            |                |          | 2                 | 0               |                        |                       | OK                       |                | ON               | OFF                |                               |                    | ▼ ▷              |
|            |                |          | IDU Parameter Li  |                 | ·                      |                       |                          |                |                  |                    | Set Temp.                     |                    | $\triangleright$ |
| _          |                |          | IDU Address       | Error           | 0                      | 1011 TA T             | Return Air T1 Ten        | 0.1.1.7        | PM25(ug/m3)      | CO2(ppm)           | Upper and Lower               |                    | <b>V</b>         |
| -AL        |                |          | 0                 | 0               | 72                     | 25.1                  | 25.1                     | 32767          | 32767            | 32767              | Swing<br>Left and Right       |                    |                  |
|            |                |          | 1                 | 0               | 72                     | 25.1                  | 25                       | 32767          | 32767            | 32767              | Swina                         |                    | ▼ ▷              |
| _          |                |          | 2                 | 0               | 72                     | 25                    | 25                       | 32767          | 32767            | 32767              |                               |                    |                  |
| $\bigcirc$ |                |          | Z<br>IDU Address  |                 | 72<br>Actual Operation |                       | 24.9<br>Operating Gear o |                |                  |                    |                               |                    |                  |
|            |                |          | 0                 | S4              | Cool                   | NO NO                 | Operating Gear o         | NO NO          | 2                | NO                 |                               |                    |                  |
|            |                |          | 1                 | 54              | Cool                   | NO                    | 2                        | NO             | 2                | NO                 |                               |                    |                  |
|            |                |          | 2                 | 54              | Cool                   | NO                    | 2                        | NO             | 2                | NO                 | Batch Contro                  |                    | OK               |
|            |                |          | 4                 | ~               | 000                    | 110                   | 4                        |                | 4                | m                  | L batch contro                |                    | <i>36</i>        |

Click "OK" to close the message reminder.

#### 2.2.2.2.2 Developer Control

After clicking the device monitoring icon with the "Developer Control" menu to enter the developer control function interface as follows.

| ) Sta | rt Monitoring                                                                                                    | 🔵 Stop I | Monitoring        | S                | iystem-0 🔽        |                  |                  |                  |                  |                    |                     | 09:44:05    |
|-------|----------------------------------------------------------------------------------------------------|----------|-------------------|------------------|-------------------|------------------|------------------|------------------|------------------|--------------------|---------------------|-------------|
|       | C Development C Development | oper Con | trol              |                  |                   |                  |                  |                  |                  |                    |                     |             |
| -     | System                                                                                                    |          | System Paramete   | r List           |                   |                  |                  |                  |                  |                    | Search control para | meter (     |
|       | ▼ ODU                                                                                                    |          | System            | Run Mode         | Special Mode      | Special Mode Ste | Special Mode Typ | System Failure   | System Heat Exch | Actual of No. Unit | ODU Control         | IDU Control |
| _     | ODU-0                                                                                                    |          | 0                 | Cool             | Normal            | 0                | Normal           |                  | 5                | 0                  | ODO CONDO           | 100 control |
|       | ODU-1                                                                                                    |          | Mode Priority Enz |                  | Mode Priority     | Communication '  |                  | Over High Voltag | Over Low Voltage | Compressor Start   | Choice Device       |             |
|       |                                                                                                    |          |                   |                  | Automatic priorit | R\$485           | NO               | 0                | 0                | Normal Enable      |                     |             |
|       | ODU-2                                                                                                    |          | Other Heat Sourc  | Overheat Exhaust | ODU Overmatche    | System FT        | TeMin            | TcMax            | Тртах            | T4min              |                     |             |
|       | ▼ IDU                                                                                                    |          | 0                 | 0                | 0                 | 0                | 25               | 25               | -3276.7          | 25                 |                     |             |
| -     | IDU-0                                                                                                    |          | DSHmin            | DSHS(*C)         | SCS(*C)           | Tcs(*C)          | Tes(°C)          | T2/T28(*C)       | TPMin            | Back-up Run Type   |                     |             |
|       | IDU-1                                                                                                    |          |                   |                  |                   | 34               | 30               | 0                |                  | 0                  |                     |             |
|       | IDU-2                                                                                                    |          | Back-up Run Stat  |                  |                   |                  |                  |                  |                  |                    |                     |             |
|       | 100-2                                                                                                    |          | Not in Backup Ru  |                  |                   |                  |                  |                  |                  |                    |                     |             |
|       |                                                                                                    |          |                   |                  |                   |                  |                  |                  |                  |                    |                     |             |
| ]     |                                                                                                    |          |                   |                  |                   |                  |                  |                  |                  |                    |                     |             |

The operation steps are the same as those of the advanced control with the premise that the corresponding parameter control list will appear only after obtaining the control authority, otherwise it will be empty.

## 2.2.3 Data Processing

On click the data processing icon , the following function menu list will pop up, including a list of functions such as data saving, data export, and historical data loading.

|                                  | <b>Diagnosis Software</b> | — 🗆 ×                             |
|----------------------------------|---------------------------|-----------------------------------|
| <ul> <li>Start Monito</li> </ul> | -                         | <sup>2022-08-26</sup><br>09:45:16 |
|                                  |                           |                                   |
|                                  |                           |                                   |
|                                  |                           |                                   |
| EQ                               |                           |                                   |
| 966                              |                           |                                   |
| Save D<br>Data E                 |                           |                                   |
|                                  | istorical Data            |                                   |
|                                  |                           |                                   |
|                                  |                           |                                   |
| a                                |                           |                                   |
| ନ୍ତ<br>ତ                         |                           |                                   |
|                                  |                           |                                   |
|                                  |                           |                                   |
|                                  |                           |                                   |

#### 2.2.3.1 Save Data

Click "Save Data", specify the path address of the saved data, edit the file name of the saved data, and then the data will be saved to the file under the specified directory path.

#### 2.2.3.2 Data Export

Click "Data Export", the data saving window will pop up as follows

| Data Export    | Export Format |
|----------------|---------------|
| □ ODU<br>□ IDU | EXCEL 👻       |
| Export Time    |               |
| Start Date:    |               |
| End Date:      |               |
|                | Export Cancel |

Select the indoor unit and outdoor unit to be exported, and the exported data format should be EXCEL. Select the export time range, click "Export", and specify the export file path to enter the export data process, then a prompt window will pop up "please wait". Click the software now may cause the software to crash.

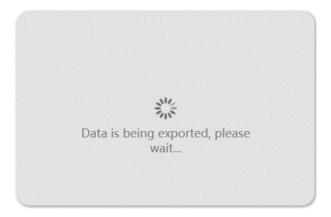

The default naming format of the data file is "YYYYMMDD", and then the reminder window pops up as follows.

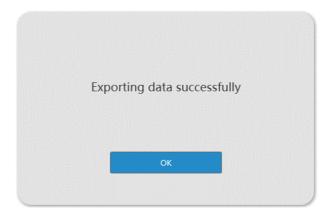

## 2.2.3.3 Load Historical Data

When the diagnosis software starts monitoring the device, a database file will be saved under the installation directory\Database folder. Click the "Load Historical Data" menu, and a file window will pop up to select the historical database file to be viewed. After loading, user can enter the historical data. The list interface is as follows.

|         |            | Diagr     | osis Soft       | ware            |                  |                 |                   |                 |                  |                  |                  |                  | - 0                   |
|---------|------------|-----------|-----------------|-----------------|------------------|-----------------|-------------------|-----------------|------------------|------------------|------------------|------------------|-----------------------|
| ) Start | Monitoring | O Stop N  |                 |                 | System-0         | 3               |                   |                 |                  |                  |                  |                  | 2022-09-19<br>14:13:4 |
|         | < Param    | eter List |                 |                 |                  |                 |                   |                 | 41               |                  | 9/1 9:16:21      |                  | 10/2104               |
| -       | System     |           | System Paramet  | er List         |                  |                 |                   |                 |                  |                  |                  |                  |                       |
|         | ▼ ODU      |           | System          | Run Mode        | Special Mode     | Special Mode St | Special Mode Ty   | System Failure  | System Heat Exc  | Actual of No. Un | Mode Priority En | Mode Prohibit    | Mode Priorit          |
|         | ODU-0      |           | 0               | OFF             | PumpDown         | 4               | Preheat           |                 | 1                | 0                | True             | No Mode Prohib   | Automatic prie        |
| a -     |            |           | Communication   | Capability Sign | Over High Volta  | Over Low Voltag | Compressor Star   | Other Heat Sour | Overheat Exhaus  | ODU Overmatch    | System FT        | TeMin            | TcMax                 |
|         | ODU-1      |           | R\$485          | NO              | 0                | 0               | Normal Enable     | 0               | 0                | 0                | 0                | 25               | 25                    |
|         | ODU-2      |           | ODU Parameter   | List            |                  |                 |                   |                 |                  |                  |                  |                  |                       |
| Ŷ       | ▼ IDU      |           | ODU Address     | Fault           | Energy Needed    | Compressor 1 H  | Compressor 2 H    | Fan 1 RPM(rpm)  | Fan 2 RPM(rpm)   | EXVA(pls)        | EXVB(ols)        | EXVC(pls)        | EXVD(pls)             |
|         | IDU-0      |           | 0               | 0               | 0                | 0               | 0                 | 0               | 0                | 52               | 0                | 0                | 0                     |
|         | IDU-1      |           | 1               | 0               | 0                | 0               | 0                 | 0               | 0                | 52               | 0                | 0                | 0                     |
|         | IDU-2      | M         | 2               | 0               | 0                | 0               | 0                 | 0               | 0                | 52               | 0                | 0                | 0                     |
|         | 100-2      | 2         | ODU Address     | SV3             | SV4              | SV5             | SV6               | SV7             | SV8A             | \$V8B            | ST1              | ST2              | ST3                   |
|         |            |           | 0               | OFF             | OFF              | OFF             | OFF               | OFF             | OFF              | OFF              | OFF              | OFF              | OFF                   |
|         |            |           | 1               | OFF             | OFF              | OFF             | OFF               | OFF             | OFF              | OFF              | OFF              | OFF              | OFF                   |
|         |            |           | 2               | OFF             | OFF              | OFF             | OFF               | OFF             | OFF              | OFF              | OFF              | OFF              | OFF                   |
|         |            |           | IDU Parameter L | st              |                  |                 |                   |                 |                  |                  |                  |                  |                       |
| _       |            |           | IDU Address     | Error           | Operating Capac  | IDU T1 Temp.(*C | Return Air T1 Ter | Outlet Temp.Ta( | PM25(ug/m3)      | CO2(ppm)         | Outlet Temp. Ta  | Actual Operation | Auto Mode             |
| 5       |            |           | 0               | 0               | 0                | 25              | 25                | 32767           | 32767            | 32767            | 0                | Cool             | NO                    |
|         |            |           | 1               | 0               | 0                | 25              | 25                | 32767           | 32767            | 32767            | 0                | Cool             | NO                    |
|         |            |           | 2               | 0               | 0                | 24              | 24                | 32767           | 32767            | 32767            | 0                | Cool             | NO                    |
| 2       |            |           | IDU Address     | Operating Gear  | Run Auto (Fixed) | Set Gear of DC  | Set Auto (Fixed)  | Set Temp.(*C)   | Dual Set Point C | Dual Set Point H | Humidify Set Val | Set Dry Temp.    | T2 Temp.(*C           |
|         |            |           | 0               | 1               | YES              | 0               | YES               | 26              | 26               | 23               | 0                | 0                | 25                    |
|         |            |           | 1               | 1               | YES              | 0               | YES               | 22              | 22               | 22               | 127              | 0                | 24                    |
|         |            |           | 2               | 1               | NO               | 3               | NO                | 28              | 28               | 26               | 65               | 1                | 25                    |

The upper right corner of the interface displays the current data frame number, click the "O" button to automatically play data, click the "A" button to view the previous data frame, click the "D" button to view the next data frame, or directly input the corresponding frame number "<u>121</u>/663" to jump to the corresponding frame number. If it is being monitored, the historical data cannot be loaded, and the software will also pop up a prompt window for reminder.

#### 2.2.4 Fault Diagnosis

Click the fault diagnosis icon 🖾 to pop up the function menu of the fault diagnosis module. The interface is as follows.

| Diagnosis Software                    | — 🗆 ×                  |
|---------------------------------------|------------------------|
| Start Monitoring     Start Monitoring | 2002-09-23<br>11:43:27 |
| Text Code Management                  |                        |
|                                       |                        |

Click the "Fault Code Management" menu to enter the following interface.

|                  | Diag        | nosis S    | oftware                                      |                                                                                                    | 20                                                                                                    | - [          |
|------------------|-------------|------------|----------------------------------------------|----------------------------------------------------------------------------------------------------|----------------------------------------------------------------------------------------------------|--------------|
| itart Monitoring | O Stop I    | Monitoring | System-0                                     |                                                                                                    | 13                                                                                                    | :41:5        |
| < Fault          | t Code Mar  | nagement   |                                              |                                                                                                    |                                                                                                    |              |
| Query            | Fault C     | ode        | Device Type w                                |                                                                                                    |                                                                                                    |              |
| Fault Version    | Device Type | Fault Code | Fault Name                                   | Description                                                                                                    | Fault Cause                                                                                                    | Operati      |
| V8               | ODU         | A01        | emergency shutdown of Outdoor Units          | All Outdoor Units stop running<br>Error codes are displayed only on master unt.                                                                 | Damaged outdoor unit main control board.<br>Centralized controller command                                                                                                    | Detai        |
| V8               | ODU         | жАб        | No.x slave unit error                        | xA6 shows The Outdoor Unit at address X is in error(x=1,2,3)<br>All Outdoor Units stop running<br>Error code are displayed only on master unit. | Driven machine is in error                                                                                                    | Detai        |
| V8               | ODU         | AAx        | Inverter driver board X does not match the r | No.x Inverter driver board does not match the main control<br>All units stop running.<br>Error code is displayed on the unit with the error     | The model of Outdoor Unit is incorrectly set.<br>Main control board is damaged                                                                                                    | Detai        |
| V8               | ODU         | xb53       | No.x Recirculation fan error                 | Error code is displayed on the unit with the error                                                                                              | The cable connect Recirculation Fan and Recirculation Fan p<br>The Recirculation Fan is damaged<br>The Recirculation Fan power supply is damaged<br>ODU main control board is damaged                                                                                                    | Detai        |
| V8               | ODU         | c0         | Outdoor Unit has no address                  | Outdoor Unit has no address.<br>The ODU with error can not run.<br>The master outdoor unit cannot communicate with indoor u                     | The ODU's address is not set<br>Outdoor main control board is damaged                                                                                                    | Detai        |
| V8               | ODU         | C13        | The address of Outdoor Unit is repeated      | The address of Outdoor Unit is repeated.                                                                                                    | Two or more outdoor units in the Combined system have th<br>Damaged outdoor main control board                                                                                                    | Detai        |
| V8               | ODU         | C21        | Communication error between IDU and ODL      | Communication error between IDU and ODU<br>All units stop running.<br>Error code is only displayed on the master unit                           | 1.The three-core shield cable is not in use or the shield laper<br>2.The communication cable in our bightened or the surface of<br>3.Communication cable is disturbed by strong electromagnet<br>4.The communication cable is disconneted or in bad contact<br>5.Communication cables are not connected hand in hand or<br>6.The address of an IDU is incorrect<br>7.Indoor main control board is damaged.<br>8.Outdoor main control board is damaged. | Distantia di |
| V8               | ODU         | C26        | Abnormal reduction in the number of indoo    | The number of online indoor units is smaller than the config<br>All units stop running.                                                         | The three-score shield cable is not in use or the shield layer in<br>the communication cable is not tighteend or the surface con<br>Communication cable is disturbed by throng electromagnet<br>The communication cable is acconnected or in bad context<br>Communication cables are not connected hand in hand or the<br>method of an indoor unit is incorrect<br>Indoor main control board is damagned.<br>Outdoor main control board is damagned.   |              |

The page includes a query function, which can query the determined error code information according to the input error code, or enter the device type to query the relevant type of error code list information. On click the "Detail" button, the error code detail window will pop up as follows: User can close the current error code detail window by clicking the " X " button in the upper right corner. When the mouse is positioned on the flow chart, user can zoom in and out by scrolling with the mouse.

| A01                                                                                                    | Code Detail X                                                                                                    |
|----------------------------------------------------------------------------------------------------|----------------------------------------------------------------------------------------------------|
| Fault Code A01         Fault Name emergency shutdown of Outdoor Units         Fault Version V@       Device Type IODU         Description Compressor protection shut down         All Outdoor Units to prunning<br>Error codes are displayed only on master unit.         Fault Cause Damaged outdoor unit main control board.         Centralized controller command | A<br>Mo-BRG101<br>Mo-BRG101<br>MO-BRG101<br>MO-BRG101<br>MO-BRG10<br>MO-BRG10<br>MO-BRG101<br>MO-BRG101<br>MO-BRG101<br>MO-BRG101<br>MO-BRG101 |

## 2.2.5 Firmware upgrade

On click the firmware upgrade icon " $\frac{100}{100}$ ", user can enter the firmware upgrade page as follows. Related firmware upgrade functions such as querying firmware version, creating programs, creating upgrade tasks and refreshing are included. There is a navigation title by which user can go back through the button "  $\leq$ " to the System Overview page.

|            |                             | Diagnosis So      | oftware         |              |             |                  |           |        |             |              | — 🗆 ×                 |
|------------|-----------------------------|-------------------|-----------------|--------------|-------------|------------------|-----------|--------|-------------|--------------|-----------------------|
| 🔵 Star     | t Monitoring                | O Stop Monitoring | System-0        |              |             |                  |           |        |             |              | 2022-08-26<br>3:47:36 |
|            | < Firmw                     | are Upgrade       |                 |              |             |                  |           |        |             |              |                       |
|            | Query Ve<br>Device addre    |                   | Device Type     | Curr         | ent Version |                  | Time      |        |             |              |                       |
| EQ         |                             |                   |                 |              |             |                  |           |        |             |              |                       |
| PYS        |                             |                   |                 |              |             |                  |           |        |             |              |                       |
|            | Add Program<br>Product Type |                   | Program version | Address      | Size        | Create time      |           |        | Remari      |              |                       |
|            | Add Task                    | Refresh           |                 |              |             |                  |           |        |             |              |                       |
| <b>(</b> ) | Ta                          | sk Name           | Program version | Product Type | Device Type | Device address T | lask Type | Remark | Task Status | Upgrade Time | Operation             |

#### 2.2.5.1 Firmware version query

On click the "Firmware Version Query" button, the following window will pop up. Then enter the relevant information such as the main type and subtype corresponding to the device to find the firmware version information of the device.

| Type Selection |                |
|----------------|----------------|
| Main Type:     | ~              |
| Sub Type:      |                |
|                | Confirm Cancel |

After completion, click the "Confirm" button, and the list of firmware version information of the devices under the current monitoring system will be searched.

When there are many devices, user can check the firmware version information of the corresponding device by pulling down the scroll bar. User can also click the "Cancel" button to cancel the firmware version query.

|             | D                          | iagnosis So          | ftware          |               |               |                |                  |        |             |              | - 0                   |
|-------------|----------------------------|----------------------|-----------------|---------------|---------------|----------------|------------------|--------|-------------|--------------|-----------------------|
| O Start Mon | itoring 🤇                  | Stop Monitoring      | System-         |               |               |                |                  |        |             |              | 2022-08-26<br>3:52:34 |
| <           | Firmware                   | Upgrade              |                 |               |               |                |                  |        |             |              |                       |
|             | Query Version              |                      |                 |               |               |                |                  |        |             |              |                       |
| Dev         | ice address                | Product Type         | Device Type     | Curre         | ent Version   |                | Time             |        |             |              |                       |
|             | 81                         | VRF ODU              | V8 ODU          | PF00020071M 2 | 0220630 V12.3 | NoFrr          | 2022-08-26 13:52 | 23     |             |              |                       |
| _           | 82                         | VRF ODU              | V8 ODU          | PF00020071M 2 | 0220630 V12.3 | NoFrr          | 2022-08-26 13:52 |        |             |              |                       |
| <u>-</u>    | 83                         | VRF ODU              | V8 ODU          | PF00020071M 2 |               |                | 2022-08-26 13:52 |        |             |              |                       |
|             | d Program Re<br>oduct Type | fresh<br>Device Type | Program version | Address       | Size          | Create time    |                  |        | Remark      |              |                       |
|             |                            |                      |                 |               |               |                |                  |        |             |              |                       |
| § -         |                            | Refresh              |                 |               |               |                |                  |        | 1.1         |              |                       |
| 2           | Task N                     | ame                  | Program version | Product Type  | Device Type   | Device address | Task Type        | Remark | Task Status | Upgrade Time | Operation             |

## 2.2.5.2 Add program

On click the "Add Program" button in the firmware upgrade page to pop up the add program window, then edit the corresponding information, among which the offset address (default as 0x00) and offset size (default as 0x80) and other information need to be filled in according to the uploaded firmware information.

| Offset Address: | 0x00 |         |              |
|-----------------|------|---------|--------------|
| Offset Size :   | 0x80 |         |              |
| Program Files:  |      |         | Upload Files |
| Remark:         |      |         |              |
|                 |      | Confirm | Cancel       |

On click the "Upload Files" button in the add program window, select the upgrade firmware program file to complete the upload.

#### 2.2.5.3 Add Task

On click the "Add Task" button in the firmware upgrade page, the add task window will pop up, then enter the task name and select the upgrade type (execute immediately or deferred execution). If the user chooses execute immediately, then they do not need to set the upgrade time; if the user choose es deferred execution, then they will need to enter the upgrade time, choose the upgrade file and upgrade object. Currently only single-device upgrade and broadcast upgrade are supported. If "broadcast" upgrade is selected, all devices corresponding to the firmware program selected by the current system will be upgraded without selecting the upgrade object.

| Add Task         |                       |
|------------------|-----------------------|
| Task Name:       |                       |
| Upgrade Type:    | Execute Immediately v |
| Upgrade Time:    |                       |
| Program Files:   | ~                     |
| Upgrade Objects: | ~                     |
|                  | Broadcast             |
|                  | Confirm Cancel        |

On click "Confirm" to complete adding task, or click "Cancel" to cancel adding task. The final task list is as follows.

|                  | Diagnos            | is Software                                             |                                |                    |                |                        |          |             |                                     | - [              |
|------------------|--------------------|---------------------------------------------------------|--------------------------------|--------------------|----------------|------------------------|----------|-------------|-------------------------------------|------------------|
| Start Monitoring | Stop Monitor       | ring System-0                                           |                                |                    |                |                        |          |             |                                     | 4:07:2           |
| < Firms          | ware Upgrade       |                                                         |                                |                    |                |                        |          |             |                                     |                  |
| Query W          | errion             |                                                         |                                |                    |                |                        |          |             |                                     |                  |
| Device addre     |                    |                                                         | Curre<br>PF00020071M 2         | ent Version        | NoErr          | Time                   |          |             |                                     |                  |
| 82<br>83         | VRF ODU<br>VRF ODU | J V8 ODU                                                | PF00020071M_2<br>PF00020071M_2 | 0220630 V12.3      | NoErr          | 2022-08-26             | 13:52:24 |             |                                     |                  |
|                  |                    |                                                         |                                |                    |                |                        |          |             |                                     |                  |
|                  |                    |                                                         |                                |                    |                |                        |          |             |                                     |                  |
|                  |                    |                                                         |                                |                    |                |                        |          |             |                                     |                  |
| Add Program      | n Refresh          |                                                         |                                |                    |                |                        |          |             |                                     |                  |
| Product Typ      |                    | Program version                                         | Address                        | Size               | Create tim     |                        |          | Rema        | ırk                                 |                  |
| IDU_V8           | IDU                | (Test-NoPQFanErr)PF00021014M220728V5                    | 0                              | 128                | 2022-08-26 14  | 06:11                  |          |             |                                     |                  |
|                  |                    |                                                         |                                |                    |                |                        |          |             |                                     |                  |
| Add Tasi         | : Refresh          |                                                         |                                |                    |                |                        |          |             |                                     |                  |
|                  | ask Name           | Program version                                         | Product Type                   | Device Type        | Device address |                        | Remark   | Task Status |                                     | Operat           |
|                  |                    | Program version<br>(Test-NoPQFanErr)PF00021014M220728V5 |                                | Device Type<br>IDU |                | Task Type<br>Delayed E | Remark   |             | Upgrade Time<br>2022-08-27 14:06:53 |                  |
|                  | ask Name           |                                                         |                                |                    |                |                        | Remark   |             |                                     | Operat<br>Detail |
|                  | ask Name           |                                                         |                                |                    |                |                        | Remark   |             |                                     |                  |

Click the "Delete" button in the task details to delete the task; Click the "Detail" button to enter the detail window which including important information such as device address, upgrade version, upgrade progress, and upgrade status. Click the "Terminate Upgrade" button to terminate the upgrade task, and click the "Query Upgrade Status" button to query the task upgrade status.

| Device Address | Upgrade Version                         | Time                | Qrogress | Status    |
|----------------|-----------------------------------------|---------------------|----------|-----------|
| 0              | (Test-NoPQFanErr)PF00021014M220728V51.2 | 2022-09-19 14:20:07 | 0%       | Upgrading |
| 1              | (Test-NoPQFanErr)PF00021014M220728V51.2 | 2022-09-19 14:20:07 | 0%       | Upgrading |
| 2              | (Test-NoPQFanErr)PF00021014M220728V51.2 | 2022-09-19 14:20:07 | 0%       | Upgrading |
|                |                                         |                     |          |           |
|                |                                         |                     |          |           |
|                |                                         |                     |          |           |

## 2.2.6 Help

Click the help icon (2) to pop up a window for related information such as software version and copyright. By clicking the "  $\times$  " button in the upper right corner of the window, user can close the current window.

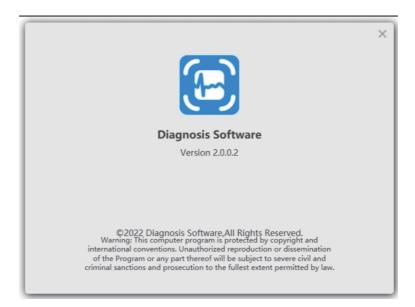

THIS PAGE WAS INTENTIONALLY LEFT BLANK

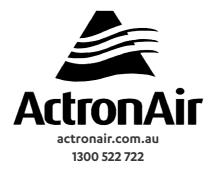